### **1. Pemanfaatan Tabel**

Tabel digunakan untuk menempatkan data, merapiokan teks atau gambar

### **2. Tag Pembuatan Tabel**

## **Elemen-elemen yang digunakan untuk membuat struktur tabel:**

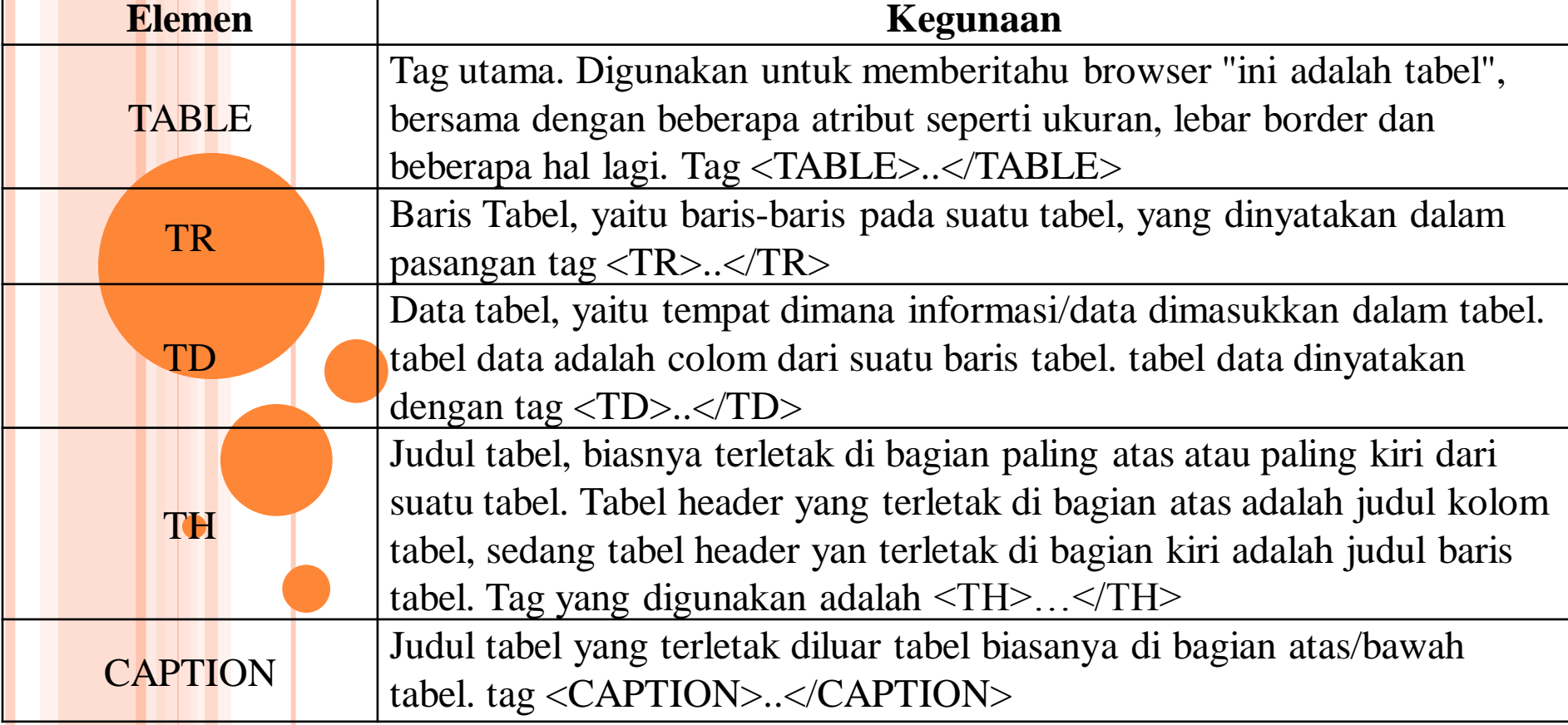

#### **3. Atribut-atribut Yang Dapat Mempercantik Tabel :**

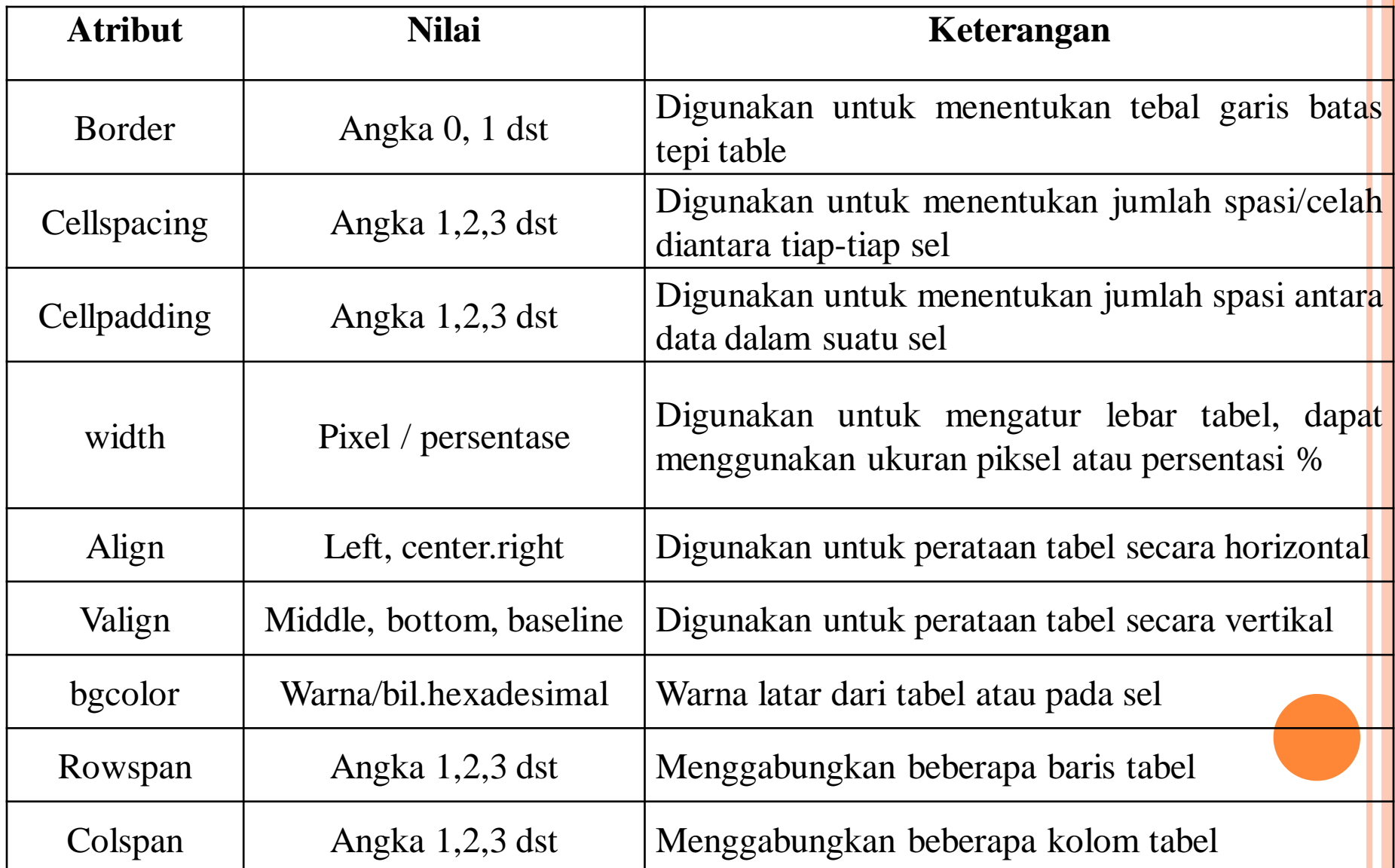

### **4. Tabel Sederhana**

Untuk membuat suatu tabel minimal diperlukan tiga elemen tabel yaitu:

- 1. Tag Table : Sebagai awal pembuatan tabel.
- 2. Tag TR : Untuk mendefinisikan berapa banyak baris pada tabel
- 3. Tag TD : Untuk menampung sel data dari tabel tsb.

## **Contoh Tabel Tanpa Border:**

- <html><body><table>
- $<$ tr $>$
- <td>Tabel sederhana Tanpa border
- $\sigma$   $\langle \text{td}\rangle$
- $\langle t$ r $>$
- $\bullet$   $\lt$ /table>

## **Contoh Tabel Dengan Border**

- <html><body><table border=1>
- $<$ tr $>$
- <td>Tabel sederhana dengan menggunakan border.
- $\bullet$   $\lt/d$
- $\langle t$ r $>$
- $\bullet$   $\langle$  table $\rangle$

Tabel sederhana Tanpa Border

|Tabel sederhana Menggunakan Border|

**MEMBUAT TABEL 5. Tabel Dua Dimensi Contoh Tabel 2 Dimensi: <html><table border=5> <tr> <td>Tabel Kolom Pertama</td> <td> Tabel Kolom Kedua </td> <td> Tabel Kolom Ketiga </td> </tr></html>**

Tabel Kolom Pertama Tabel Kolom Kedua Tabel Kolom Ketiga

- **Contoh Tabel 2 Dimensi :**
- **<html>**
- **<table border=5>**
- **<tr> <td>Baris 1 Kolom 1 </td> <td>Baris 1 Kolom 2 </td>**
- **•**  $>$  **kd>Baris 1 Kolom 3 </td>**  $>$   $<$ /tr>
- **<tr> <td>Baris 2 Kolom 1 </td> <td>Baris 2 Kolom 2 </td>**

**<td>Baris 2 Kolom 3 </td> </tr></table> </html>**

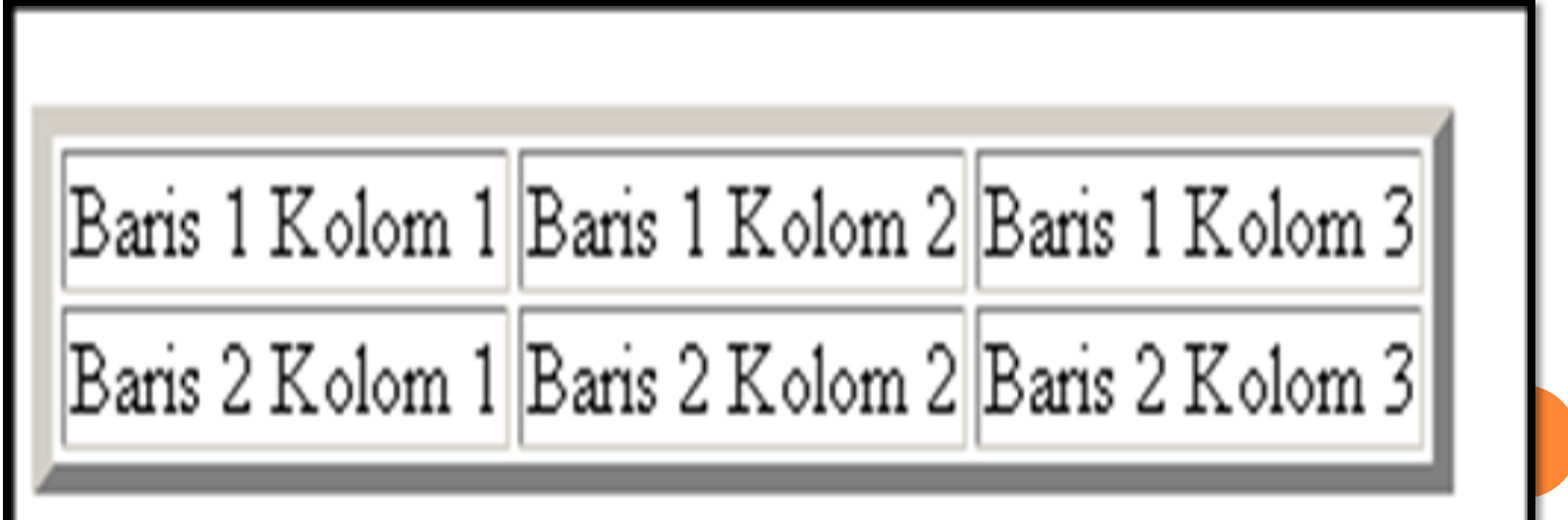

## **MEMBUAT TABEL 6. Judul Tabel**

### **Judul tabel dibedakan menjadi 3 Yaitu:**

- Judul Tabel itu sendiri
- Judul Kolom Tabel
- Judl Baris Tabel
- Untuk membuat judul di luar tabel menggunakan tag **CAPTION**
- Untuk membuat judul kolom atau baris pada tabel menggunakan tag **TH**

- **<HTML><table border=5>**
- $\epsilon$  **<caption><br/>sb>Judul** Tabel dengan Caption</b>>
- **<tr>**
- **<td>Baris 1 Kolom 1 </td> <td>Baris 1 Kolom 2 </td>**
- **<td>Baris 1 Kolom 3 </td>**
- $\alpha$   $\langle$ /tr>
- $\circ$   $\langle$ tr>
- **<td>Baris 2 Kolom 1 </td> <td>Baris 2 Kolom 2 </td>**
- **<td>Baris 2 Kolom 3 </td>**
- **</tr> </table>**
- $\circ$   $\langle$ br>
- **<table border=5>**
- **<caption><b>Judul Tabel dengan Tabel Header</b></caption>**
- $\circ$   $\lt$ tr>
- **<th>Baris 1 Kolom 1 </th> <th>Baris 1 Kolom 2</th>**
- **<th>Baris 1 Kolom 3 </th>**
- **</tr>**
- $\circ$   $\lt$ tr>
- **<th>Baris 2 Kolom 1 </th> <td>Baris 2 Kolom 2 </td>**
- **<td>Baris 2 Kolom 3 </td>**
- **</tr> </table></HTML>**

### **Tampilannya:**

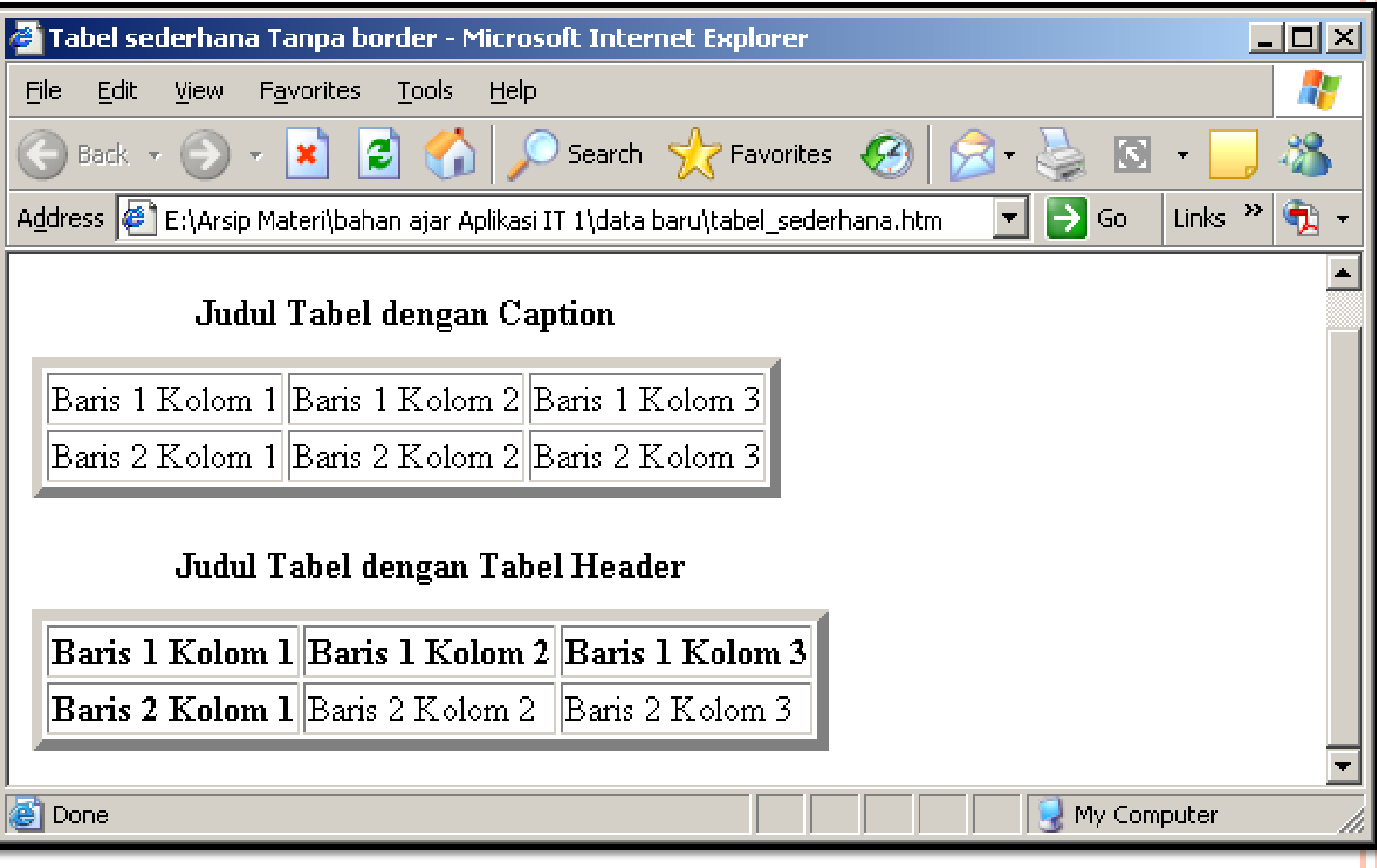

# **7. Sel Kosong**

- tabel yang memiliki judul kolom dan judul baris biasanya memiliki suatu sel kosong pada bagian kiri atasnya.
- Untuk membuatnya, cukup dengan mendefinisikan sel tersebut dengan elemen **TD atau TH** tanpa diisi dengan data apapun

### **Contoh:**

**<html><table border =5> <caption><b> Jadwal Dokter Jaga <.b></caption> <tr> <td></td> <th> Senin </th> <th> Selasa </th> </tr> <tr> <th> Pagi </th> <td> Dr Santi </td> <td> Dr Irawan </td></tr> <tr> <th> Siang </th> <td> Dr Andri </td> <td> Dr Dian </td></tr> <tr> <th> Malam </th> <td> Dr Tati </td> <td> Dr nana </td></tr> </table></html>**

**<html> <table border =5> <caption><b> Jadwal Dokter Jaga <.b></caption> <tr> <td><br></td> <th> Senin </th> <th> Selasa </th> </tr> <tr> <th> Pagi </th> <td> Dr Santi </td> <td> Dr Irawan </td></tr> <tr> <th> Siang </th> <td> Dr Andri </td> <td> Dr Dian </td></tr> <tr> <th> Malam </th> <td> Dr Tati </td> <td> Dr nana </td></tr> </table></html>**

- Pada kode yang pertama, sel yang dikosongkan tampak tidak terlihat.
- Untuk memunculkan sel tersebut diberikan perintah **BR**

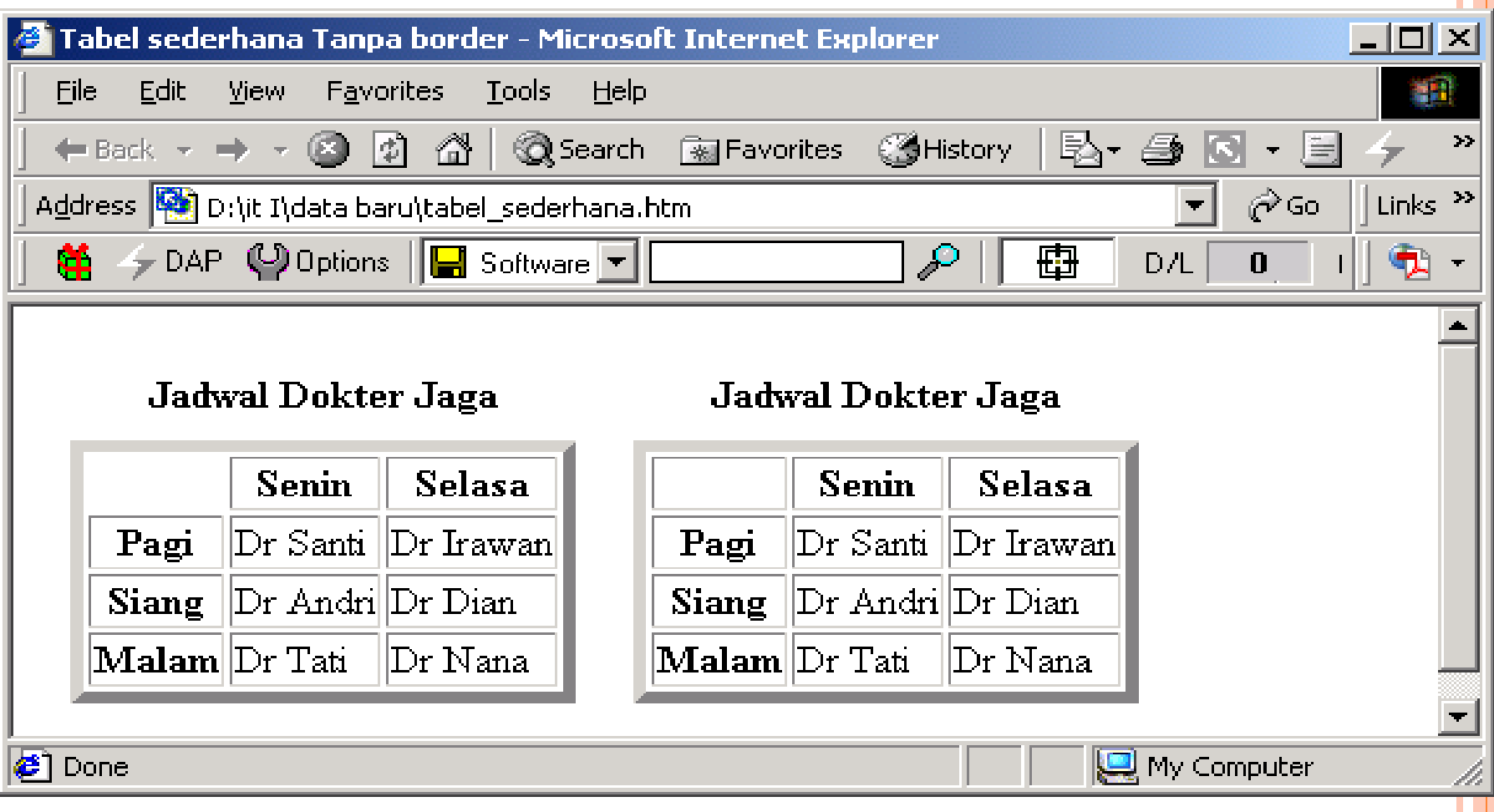

### **8. Perataan Sel**

- Tabel dapat diratakan secara vertikal dan horizontal
- Perataan horizontal mempunyai orientasi : kiri, kanan dan tengah
- Vertikal orientasinya : atas, bawah dan tengah

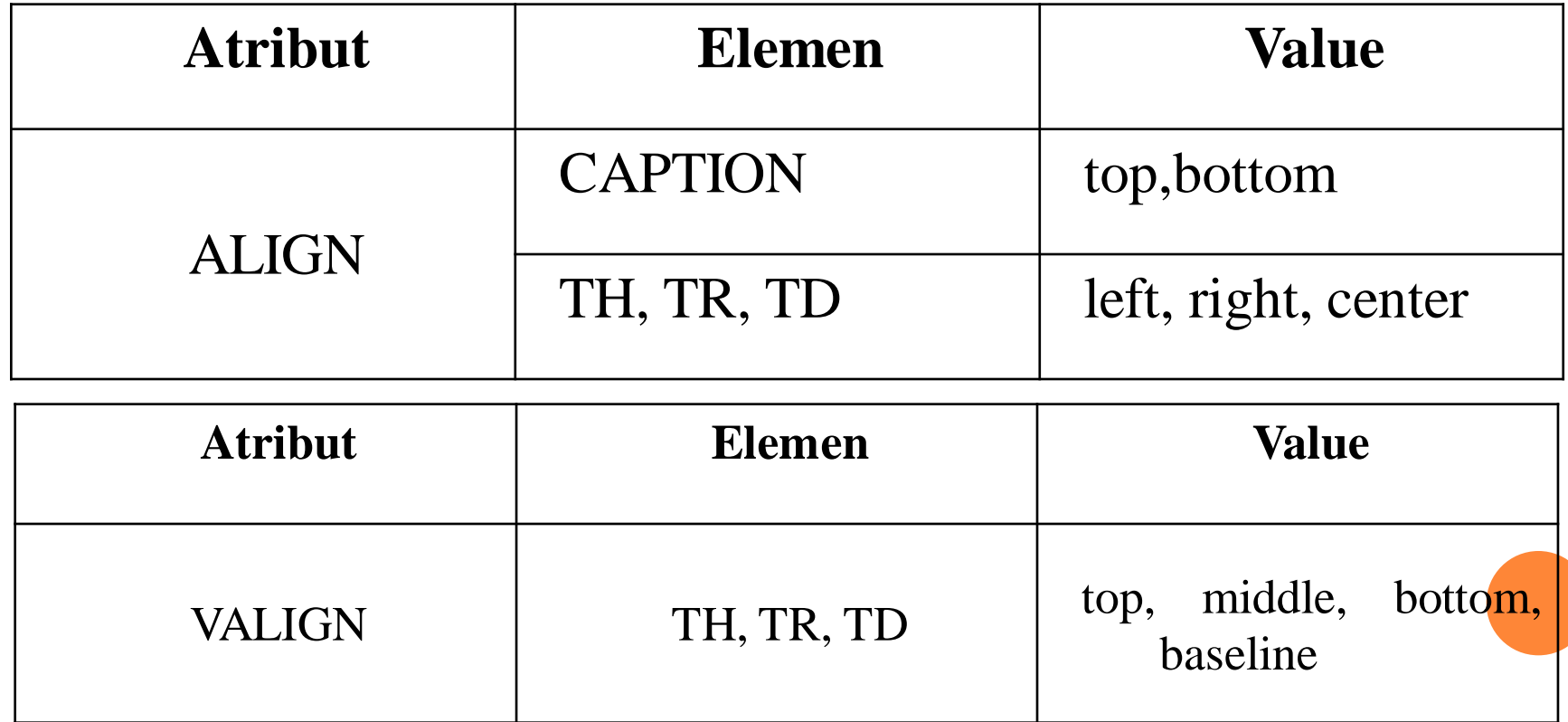

# **contoh perataan tabel dengan menggunakan perintah ALIGN dan VALIGN**

- **<html> <table border=5>**
- **<caption><h4> Perataan Pada Tabel</h4></caption>**
- $\bullet$   $\langle tr \rangle$   $\langle t \rangle$
- **<th><h3>Kiri </h3></th> <th><h3>Tengah</h3></th> <th><h3>Kanan </h3></th></tr>**
- **•**  $\langle$ tr>  $\langle$ th> $\langle$ h3>Atas  $\langle$ h3> $\langle$ th>
- **<td align="left" valign="top"><img border="0" src="bola.GIF" width="15" height="15"></td>**
- **<td align="center" valign="top"><img border="0" src="bola.GIF" width="15" height="15"></td>**
- **<td align="right" valign="top"><img border="0" src="bola.GIF" width="15" height="15"></td> </tr>**
- $\bullet$   $\langle$ tr>  $\langle$ th> $\langle$ h3> $\langle$ th> $\langle$ h3> $\langle$ th>
- **<td align="left" valign="middle"><img border="0" src="bola.GIF" width="15" height="15"></td>**
- **<td align="center" valign="middle"><img border="0" src="bola.GIF" width="15" height="15"></td>**
- **<td align="right" valign="middle"><img border="0" src="bola.GIF" width="15" height="15"></td> </tr>**
- **<tr> <th><h3>Bawah </h3></th>**
- **<td align="left" valign="bottom"><img border="0" src="bola.GIF" width="15" height="15"></td>**
- **<td align="center" valign="bottom"><img border="0" src="bola.GIF" width="15" height="15"></td>**
- **<td align="right" valign="bottom"><img border="0" src="bola.GIF" width="15" height="15"></td>**
- **</tr> </table> </html>**

#### Tampilannya Sebagai Berikut:

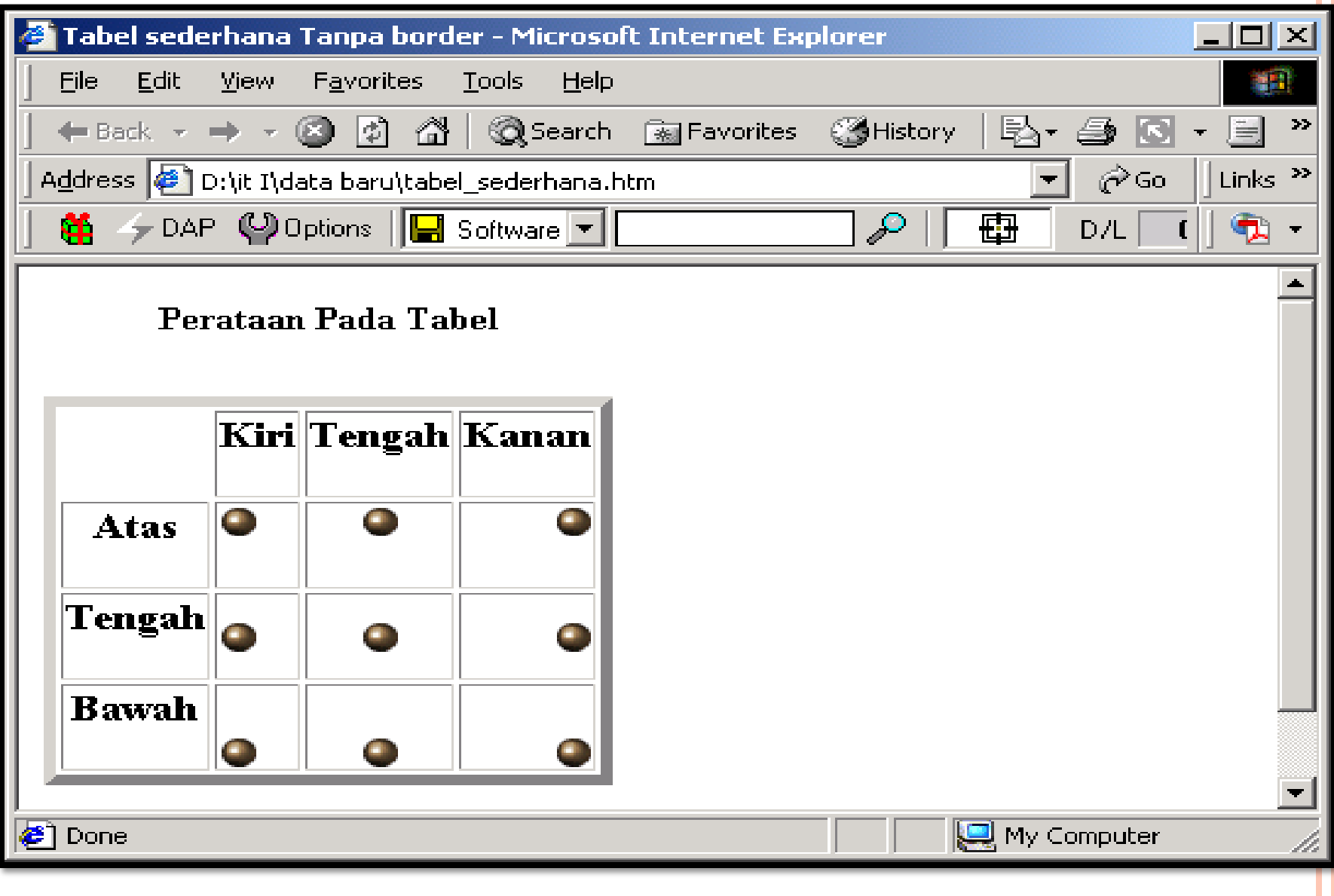

#### **9. Mengatur Lebar Tabel**

- Lebar suatu tabel diatur dengan menggunakan atribut **WIDTH**
- Atribut WIDTH digunakan untuk mengubah tabel maupun lebar kolom. Elemen-elemen atribut WIDTH :

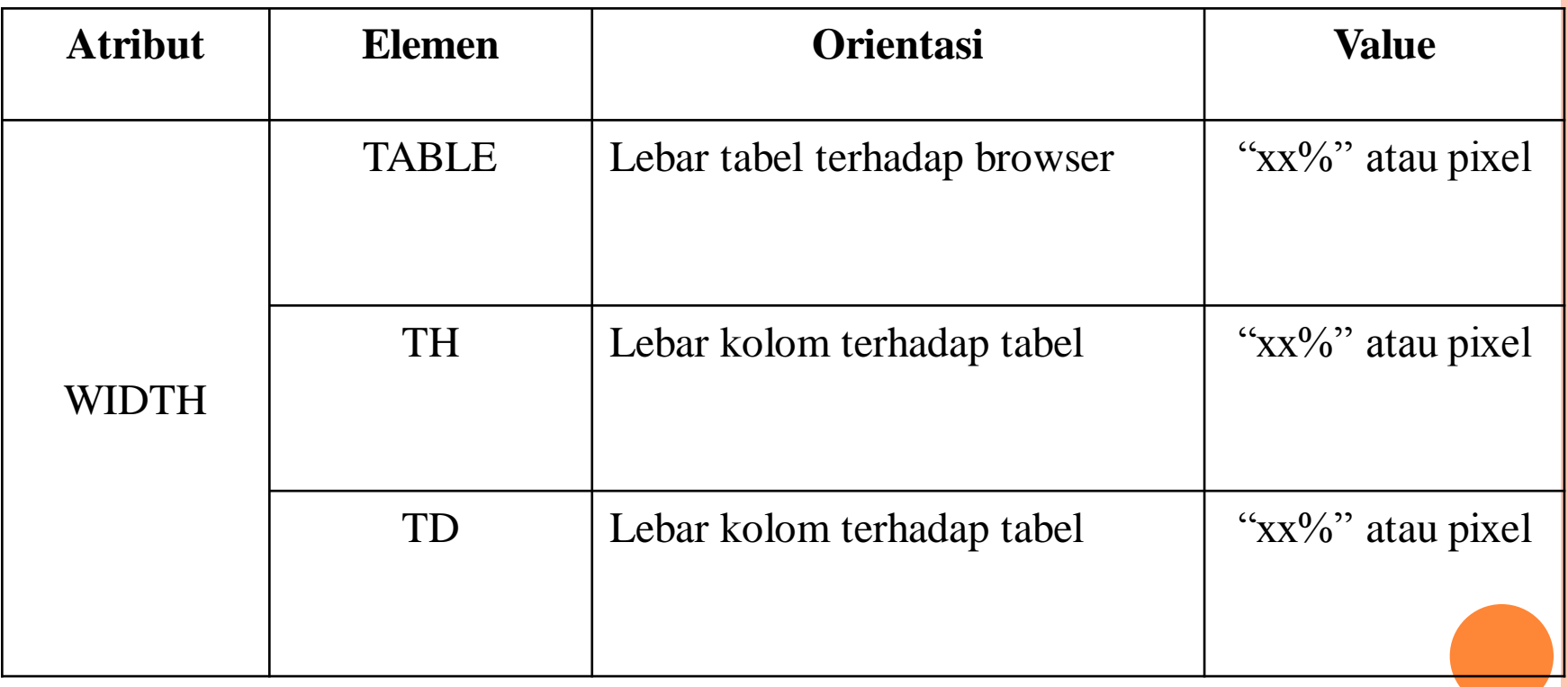

#### **Contoh :**

- <html><body><table border=1 width="70%">
- <caption align="bottom">
- $\bullet$  <h5> tabel dengan width 70% </h5> </caption>
- $\bullet \quad$  <tr> $\bullet \quad$  <td width="50%">width 50%</td>
- $\bullet$   $\leq$ td width="50%">width 50% $\leq$ /td>  $\leq$ /tr>
- $\bullet$   $\lt$ tr>  $\lt$ td>lebar sel 50% dari lebar tabel $\lt$ /td>
- $\epsilon$   $\leq$ td>lebar sel 50% dari lebar tabel $\leq$ /td>  $\leq$ /tr>
- -

 $\circ$  </table></body></html>

#### **Tampilannya Sebagai Berikut:**

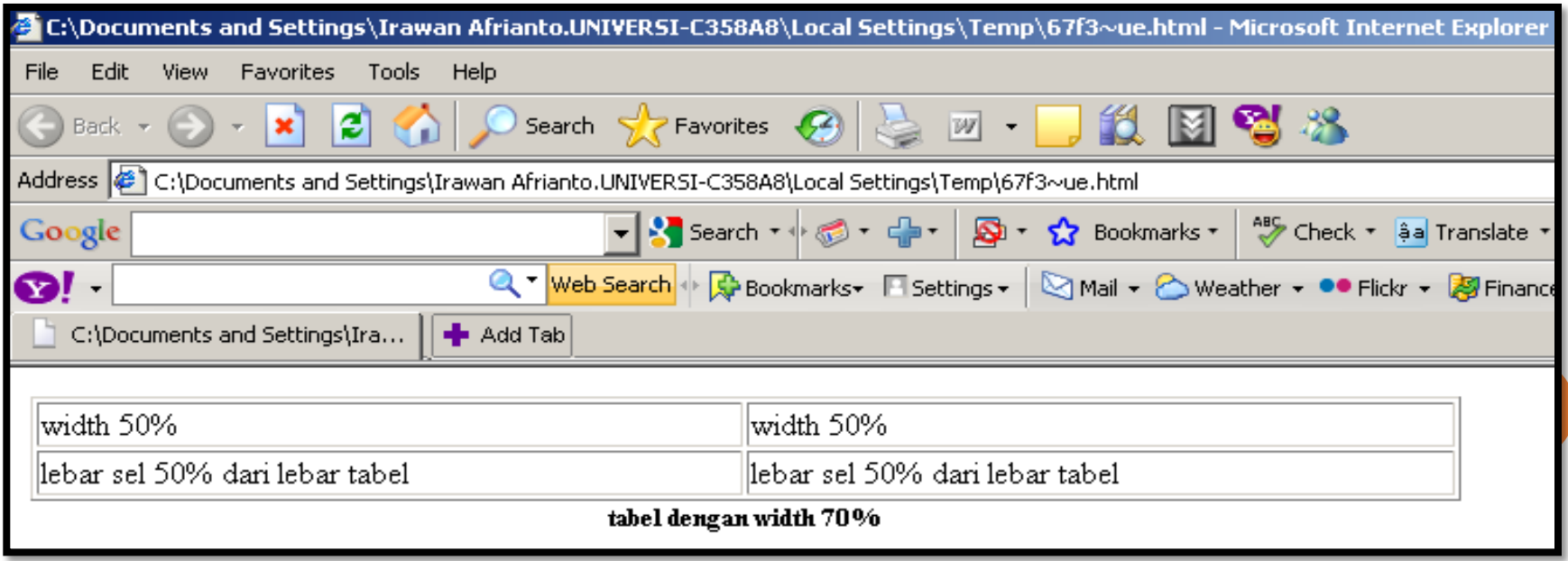

### **Contoh Ke-2:**

- $\bullet$  <html> $\leq$ body> $\leq$ table border=1 width="100%">
- $\circ$  <caption align="bottom"> <h5> tabel dengan width 100%</h5>
- o </caption>
- $\bullet \quad$  <tr> <td width="30%">width 30%</td>
- $\sigma$  <td width="70%">width 70%</td> </tr>
- <tr> <td>lebar sel 30% dari lebar tabel</td>
- $\bullet$  <td>lebar sel 70% dari lebar tabel</td> </tr>
- $\bullet$  </table></body></html>

#### **Tampilannya Sebagai Berikut:**

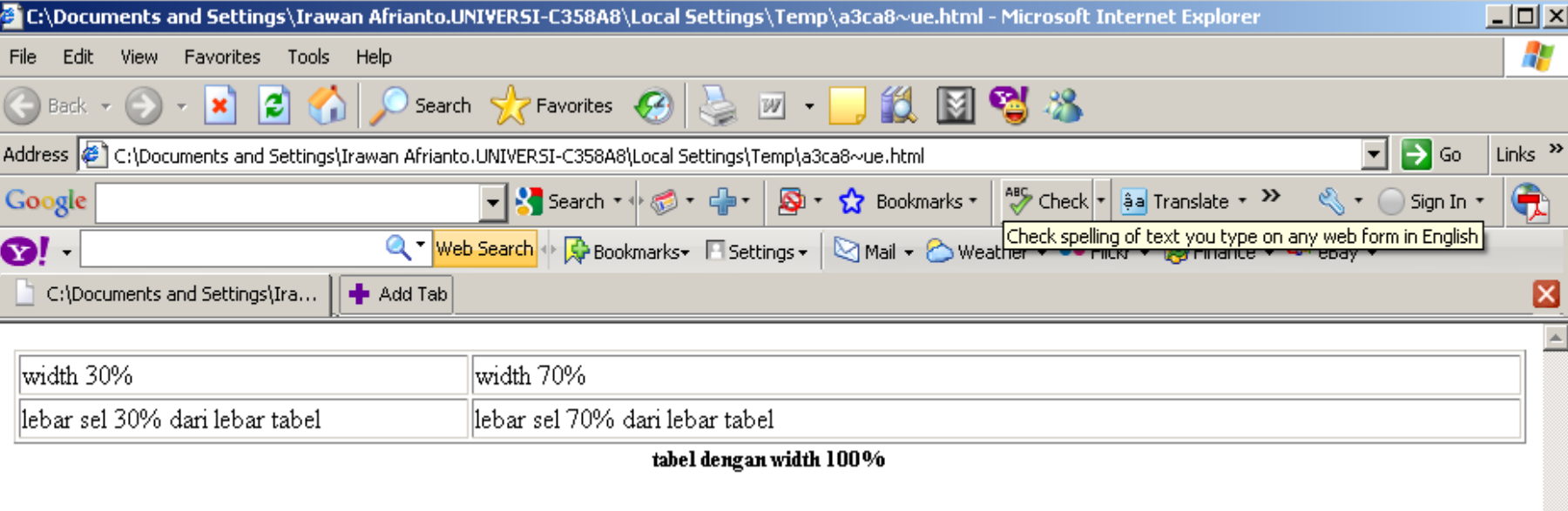

#### **10. Pewarnaan Tabel**

- Pemberian warna dapat dilakukan pada tabel, sel maupun pada border dari suatu tabel.
- Warna dapat ditulis dengan menggunakan **Hexadesimal RRGGBB** atau dengan menyebutkan warnanya.
- Atribut **BGCOLOR** digunakan pada perintah **TABLE,TD,TR.**
- Sedangkan untuk mengubah warna border tabel, hanya dapat dilakukan pada **Internet Explorer** yang menyediakan beberapa macam atribut, yaitu:

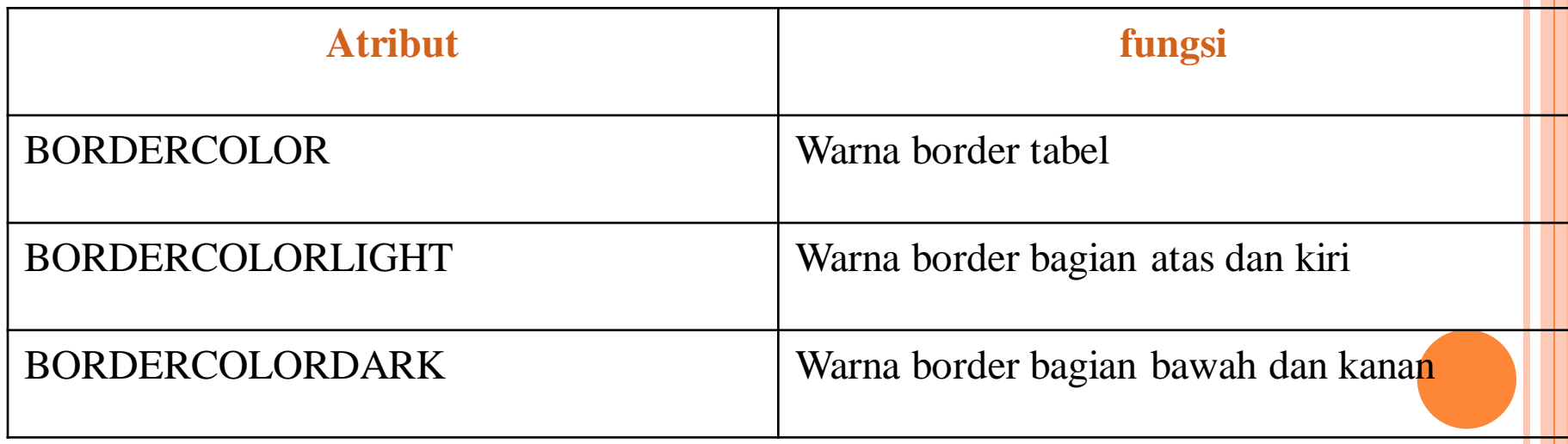

- **Contoh Pewarnaan Pada tabel:**
- <html><br/>body><center>
- **<table border=1 width="40%" bordercolorlight="red" bordercolordark = "yellow">**
- **<caption><h5> warna pada tabel</h5> </caption>**
- **<tr bgcolor="yellow"> <td align="center">warna kuning</td>**
- **<td align="center">warna kuning</td></tr>**
- **<tr>**
- **<td align="center" bgcolor="red">warna merah</td>**
- **<td align="center" bgcolor="green">warna hijau</td> </tr>**
- **</table> </center> </body> </html>**

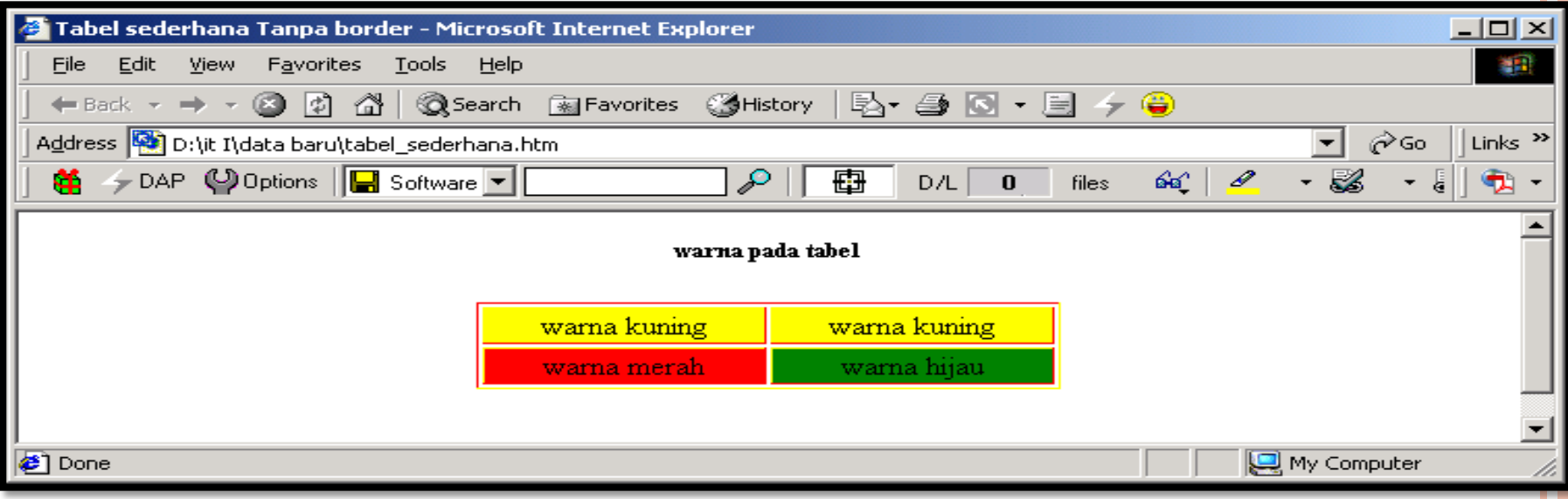

## **11. Mengatur Spasi Tabel**

- Atribut yang digunakan untuk mengatur spasi tabel yaitu : **CELLSPACING dan CELLPADDING.**
- **CELLSPACING :** untuk menentukan jumlah spasi yang terdapat diantara dua buah sel dalam sebuah tabel
- **CELLPADDING** : Menentukan jumlah spasi yang terdapat diantara border sel dan dengan isi yang ada didalam sel tersebut.

#### **Contoh:**

- $\bullet$  <html><br/>>body><table border=5 cellpadding=10 cellspacing=15 align="center">
- $\langle \text{tr}\rangle$   $\langle \text{td}\rangle$   $\langle \text{td}\rangle$   $\langle \text{td}\rangle$   $\langle \text{td}\rangle$   $\langle \text{td}\rangle$
- $\alpha$  <td>hallo</td> </tr>
- $\bullet$   $\lt t$ r>  $\lt d$   $\lt d$   $\lt d$   $\lt d$   $\lt d$   $\lt d$   $\lt d$   $\lt d$   $\lt d$   $\lt d$   $\lt d$   $\lt d$   $\lt d$   $\lt d$   $\lt d$
- <td>hallo</td> </tr>
- $\bullet$  </table></body></html>

#### Tampilannya Sebagai Berikut:

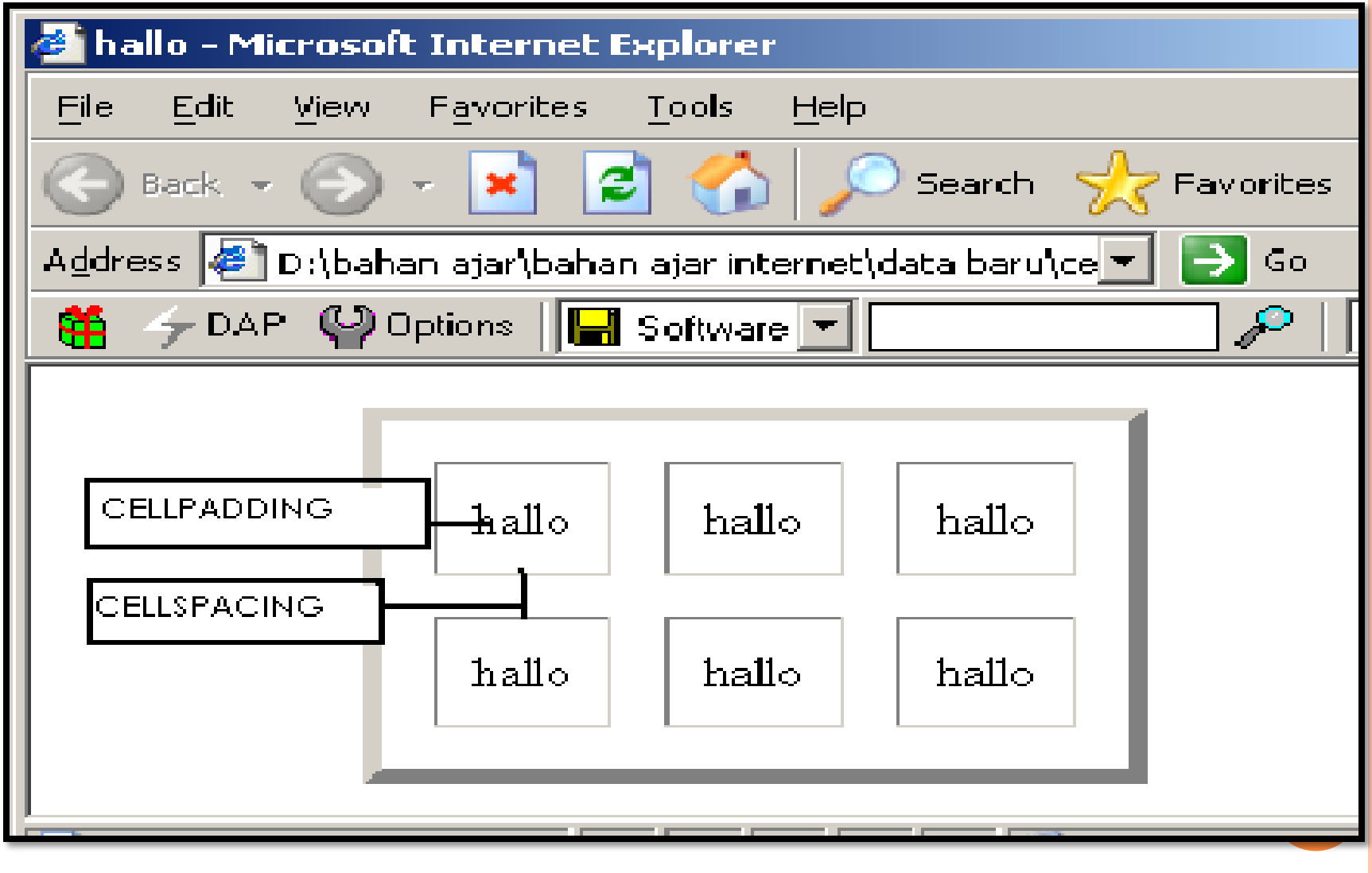

### **12. Menggabungkan Kolom dan Baris**

- Atribut yang digunakan untuk menggabungkan kolom adalah : **COLSPAN.**
- Sedangkan atribut untuk menggabungkan baris adalah **ROWSPAN**

#### **Contoh Penggunaannya:**

- $\bullet$  <html><br/>body> <table border=1 width="50%">
- $\langle \text{tr}\rangle$   $\langle \text{td} \text{ align} = \text{``center''>} Data1 \langle \text{td}\rangle$
- o <td colspan=2 align="center">Data 2</td></tr>
- $\langle \text{tr} \rangle$   $\langle \text{td} \text{ align} = \text{center}$ ">Data 1 $\langle \text{td} \rangle$
- o <td align="center">Data2a</td>
- $\bullet$  <td align="center">Data2b</td></tr>
- $\bullet$  </table> </body> </html>

#### **Tampilannya:**

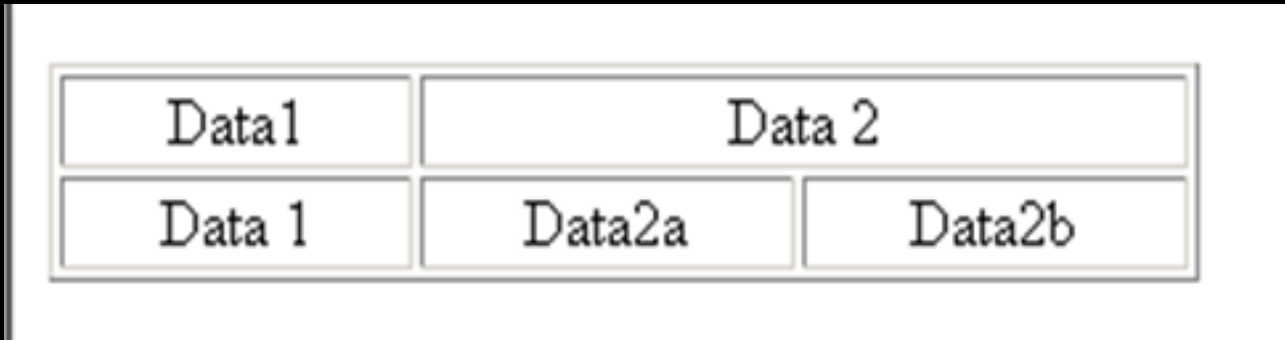

#### **Contoh Dengan Rowspan:**

- **o** <html><br/>>body>Tabel dengan ROWSPAN<br>
- $\bullet$  <table border=1 width="50%">

#### $<$ tr $>$

```
<td rowspan=2 align="center">Data1</td>
    <td align="center">Data 2</td> <td align="center">Data 3</to
    \lt td align="center">Data 4\lt td> \lt tr>
<tr><td align="center">Data 2</td> <td align="center">Data 3</td>
    \lttd align="center">Data 4\lt/td> \lt/tr>
```
 $<$ body> $<$ html> $<$ /table>

#### **Tampilannya adalah:**

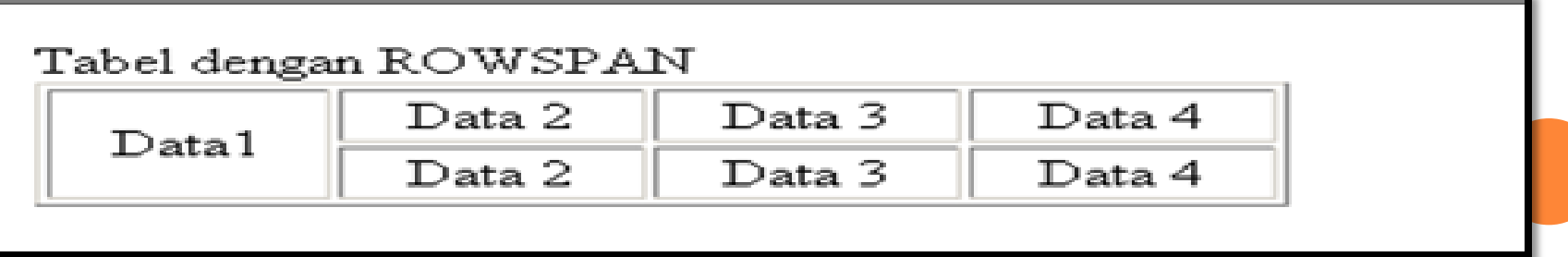

### **Contoh Gabungan antara Rowspan dan Colspan:**

**o** <html><br/>>body>Tabel Gabungan ROWSPAN dan COLSPAN<br>

 $\bullet$  <table border=1 width="50%">

 $\langle \text{tr} \rangle$   $\langle \text{th} \rangle$  rowspan=2 colspan=2>  $\langle \text{th} \rangle$  $\bullet$   $\leftrightarrow$   $\times$ th colspan=2>COLSPAN  $\lt$ /th>  $\times$ /tr>  $\bullet$  <tr> <th>Kolom 1 </th>  $\epsilon$   $\epsilon$   $\rightarrow$   $\epsilon$   $\rightarrow$   $\epsilon$   $\bullet$  <tr> <th rowspan=2>ROWSPAN </th>  $\epsilon$   $\langle \text{th} \rangle$   $\langle \text{th} \rangle$  $\bullet$   $\leq$ td align="center">1,1  $\leq$ /td>  $\bullet$  <td align="center">1,2 </td> </tr>  $\epsilon$   $\langle tr \rangle \langle th \rangle$  Baris 1  $\langle th \rangle$  $\bullet$   $\leq$ td align="center">1,1  $\leq$ /td>  $\bullet$  <td align="center">1,2 </td> </tr> </table></body></html>

#### Tampilannya Sebagai Berikut:

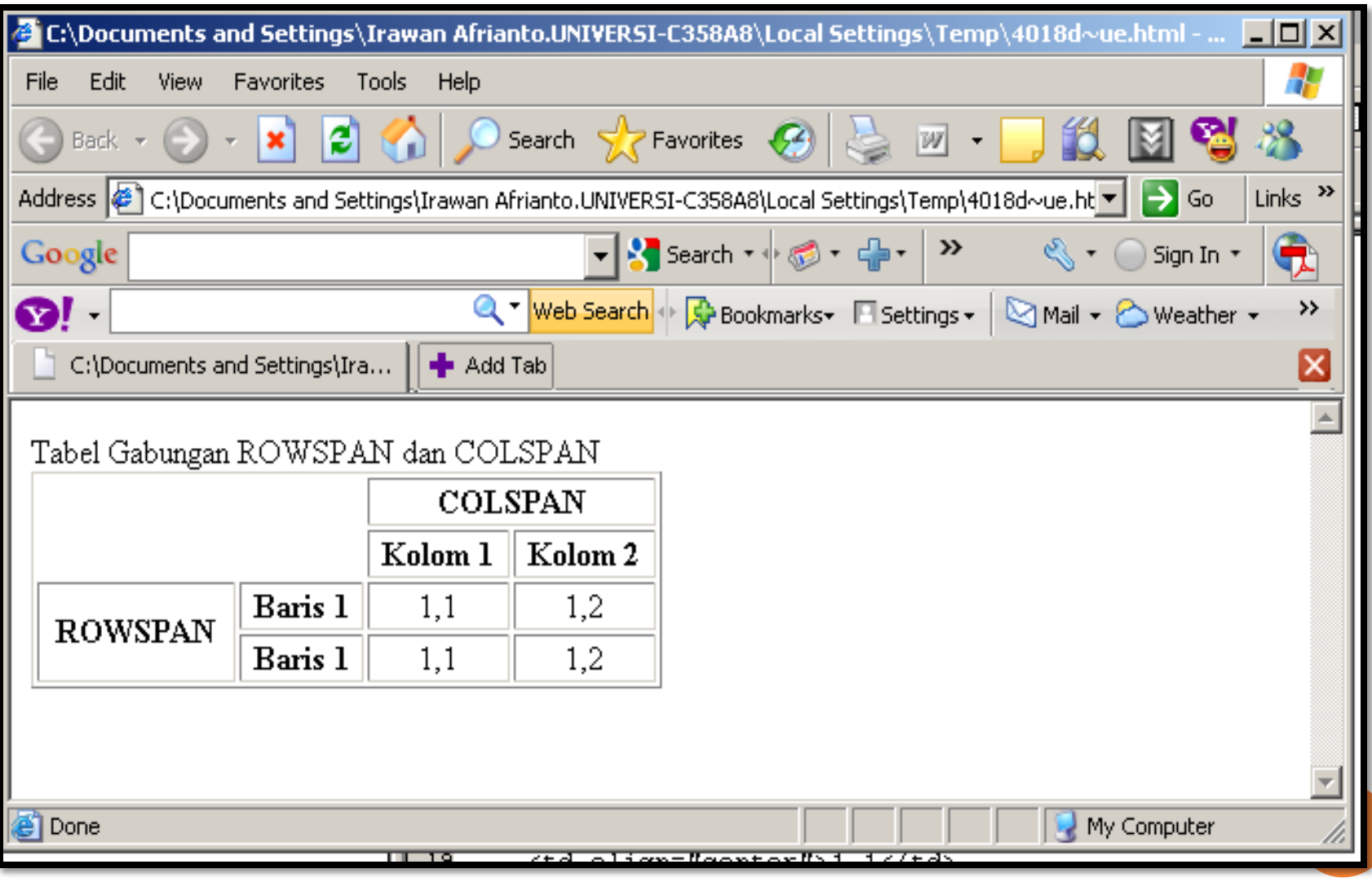